### LUMEN Journal System

Reviewer Guide 2014.12.02

# Content

- 1. Interface
- 2. <u>Register</u>
- 3. <u>User Home</u>
- 4. <u>Review</u>
- 5. Viewing and Changing your Profile
- 6. <u>Resetting Password</u>

### Interface

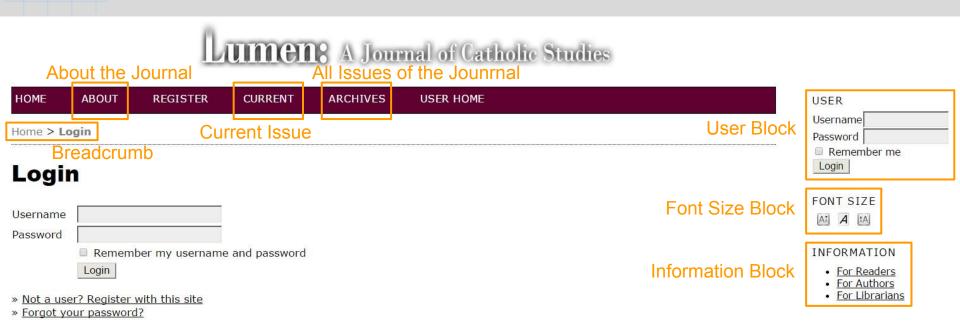

ISSN: 2307-2458

# Register (1)

### To register with the journal, click the <u>Register</u> link on the topmost navigation bar.

| HOME                 | ABOUT                            | REGISTER        | CURRENT        | ARCHIVES | USER HOME |
|----------------------|----------------------------------|-----------------|----------------|----------|-----------|
| Home > I             | .ogin                            |                 |                |          |           |
| Logi                 | 'n                               |                 |                |          |           |
| Username<br>Password |                                  | ber my username | e and password |          |           |
|                      | ser? Register v<br>your password |                 |                |          |           |
| ISSN: 23             | 07-2458                          |                 |                |          |           |

# Register (2)

#### Register

Fill in this form to register with this site.

#### Profile

| Username *        |                                                                                    |
|-------------------|------------------------------------------------------------------------------------|
| Password *        | The username must contain only lowercase letters, numbers, and hyphens/underscores |
| Repeat password * | The password must be at least 6 characters.                                        |
| Salutation        |                                                                                    |
| First Name *      |                                                                                    |
| Middle Name       |                                                                                    |
| Last Name *       |                                                                                    |
| Initials          | Joan Alice Smith = JAS                                                             |
| Gender            | v                                                                                  |
| Affiliation       |                                                                                    |
| Signature         | (Your institution, e.g. "Simon Fraser University")                                 |
| Email *           | PRIVACY STATEMENT                                                                  |
| Confirm Email *   |                                                                                    |

### Filling out the Registration Form

★ Your <u>username</u> and your <u>email</u> <u>address</u> must be unique; furthermore, while you can change your email address at a later date, you will be unable to change your username.

# Register (3)

| Email *                                                 | PRIVACY STATEMENT                                                                                                    |                                                               |
|---------------------------------------------------------|----------------------------------------------------------------------------------------------------|---------------------------------------------------------------|
| Confirm Email *                                         |                                                                                                    | Selecting Roles                                               |
| ORCID ID                                                |                                                                                                    |                                                               |
|                                                         | ORCID iDs can only be assigned by <u>the ORCID Registry</u> . You must conform to their standards for expressing ORCID iDs, and include the full URI (eg. http://orcid.org/0000-0002-1825-0097).                                                                                                    |                                                               |
| URL                                                     |                                                                                                    |                                                               |
| Phone                                                   |                                                                                                    |                                                               |
| Fax                                                     |                                                                                                    |                                                               |
| Mailing Address                                         |                                                                                                    |                                                               |
| Country<br>Bio Statement<br>(E.g., department and rank) |                                                                                                    |                                                               |
| Confirmation                                            | Send me a confirmation email including my username and password                                                                                                    |                                                               |
| Register as                                             | <ul> <li>Reader: Notified by email on publication of an issue of the journal.</li> <li>Author: Able to submit items to the journal.</li> <li>Reviewer: Willing to conduct peer review of submissions to the site.<br/>Identify reviewing interests (substantive areas and research methods):</li> </ul> | You may be able to register as:<br>Reader / Author / Reviewer |

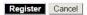

\* Denotes required field

# User Home (1)

### Once you have an account, log in to the journal site and select the role of Reviewer.

| НОМЕ      | ABOUT    | CURRENT | ARCHIVES | USER HOME |                                        |
|-----------|----------|---------|----------|-----------|----------------------------------------|
| Home > Us | ser Home |         |          | Alterna   | tively, click here to enter User Home. |

#### **User Home**

#### Lumen: A Journal of Catholic Studies

» <u>Reviewer</u>

1 Active

#### **My Account**

- » Edit My Profile
- » Change My Password
- » Logout

ISSN: 2307-2458

# User Home (2)

| HOME AB      | BOUT CURRENT         | ARCHIVES   | USER HOME |
|--------------|----------------------|------------|-----------|
| ome > User > | Reviewer > Active Su | Ibmissions |           |

#### **Active Submissions**

| ACTIVE   | ARCHIVE                  |     |                                                          |                  |                 |
|----------|--------------------------|-----|----------------------------------------------------------|------------------|-----------------|
| ID       | MM-DD<br><u>ASSIGNED</u> | SEC | TITLE                                                    | DUE              | REVIEW<br>ROUND |
| 20       | 12-02                    | ART | JOHN HENRY NEWMAN AND THE PROSPECTS FOR A DIALOGUE AMONG | 12-23            | 1               |
| 1 - 1 of | 1 Items                  |     | Clicking on the linked title will take yo                | ou to the review | process.        |
| ISSN: 2  | 307-2458                 |     |                                                          |                  |                 |

# Review (1)

Home > User > Reviewer > #20 > Review

### #20 Review

#### Submission To Be Reviewed

 Title
 John Henry Newman and the Prospects for a Dialogue among Faith, Reason, and Culture
 Supmary of the

 Journal Section
 ARTICLES
 [Abstract\_content]
 Submission Editor

 Submission Editor
 System Manager 🖾
 System Manager 🖾
 Submission Metadata

#### **Review Schedule**

| 2014        |
|-------------|
| 62.55       |
| <u>1929</u> |
| 2014        |
|             |

14-12-02

#### The review schedule and the associated deadline

## Review (2)

The Review process is divided into five steps.

#### **Review Steps**

- Notify the submission's editor as to whether you will undertake the review. Response <u>Will do the review</u> <u>Unable to do the review</u>
- 2. Click on file names to download and review (on screen or by printing) the files associated with this submission. Submission will be made available, if and when reviewer agrees to undertake review
- Click on icon to fill in the review form. Review Form 
  <sup>™</sup>
- 4. In addition, you can upload files for the editor and/or author to consult. Uploaded files None 選擇檔案 未選擇任何檔案 Upload
- 5. Select a recommendation and submit the review to complete the process. You must enter a review or upload a file before selecting a recommendation. Recommendation
  Choose One
  Submit Review To Editor

### Viewing and Changing Profile (1)

Log in and click the <u>Edit My Profile</u> link from your <u>User Home</u> page. Alternatively, once logged in you can always click the <u>My Profile</u> link from the <u>User Block</u> on the sidebar. From here, you can update your email address, or change your personal information.

| НОМЕ            | ABOUT                                       | CURRENT  | ARCHIVES | USER HOME       |                  |    |                 | USER                                                                          |
|-----------------|---------------------------------------------|----------|----------|-----------------|------------------|----|-----------------|-------------------------------------------------------------------------------|
| Home > I        | Jser Home                                   |          |          |                 |                  |    |                 | You are logged in as<br>author<br>• <u>My Profile</u><br>• Change My Password |
| Use             | r Home                                      | e        |          |                 |                  |    |                 | Log Out                                                                       |
|                 |                                             |          |          |                 |                  |    |                 | FONT SIZE                                                                     |
| Lume            | en: <mark>A</mark> Jo                       | urnal of | Catholic | Studies         |                  |    |                 | AX A XA                                                                       |
| » <u>Author</u> |                                             |          |          | <u>4 Active</u> | <u>1 Archive</u> | [ī | New Submission] | INFORMATION <ul> <li>For Readers</li> </ul>                                   |
|                 | count                                       |          |          |                 |                  |    |                 | For Authors     For Librarians                                                |
| » Edit          | CCOUNT<br>My Profile<br>nge My Passwo<br>ut |          |          |                 |                  |    |                 |                                                                               |
| ISSN: 23        | 07-2458                                     |          |          |                 |                  |    |                 |                                                                               |

### Viewing and Changing Profile (2)

| Signature                                    | (Your institution, e.g. "Simon Fraser University")                                                                                                    | *   | Please be aware that you can't completely delete your account from                                                     |
|----------------------------------------------|----------------------------------------------------------------------------------------------------|-----|----------------------------------------------------------------------------------------------------|
| Email *                                      | tsungwei.chen@me.com                                                                                                    |     | the system yourself.                                                                                                   |
| ORCID ID                                     | is any we can be a set of the set of the set |     |                                                                                                    |
|                                              | ORCID iDs can only be assigned by the ORCID Registry. You must conform to their standards for expressing ORCID iDs, and include the full URI (eg. http://orcid.org/0000-0002-1825-0097).                                                                                                    |     |                                                                                                    |
| URL                                          |                                                                                                    |     |                                                                                                    |
| Phone                                        |                                                                                                    |     |                                                                                                    |
| Fax                                          |                                                                                                    |     |                                                                                                    |
| Mailing Address                              | ¥ 🗞 🖏   Β Ι Ψ Ξ ∃Ξ   == 🐳 🛞 mm. 🔟 🖏                                                                                                    |     |                                                                                                    |
| Country                                      | •                                                                                                    |     |                                                                                                    |
| Roles                                        | <ul> <li>Reader</li> <li>Author</li> <li>Reviewer</li> </ul>                                                                                                    |     | ou want to register in another role (for<br>imple, if you are already a Reader, but                                    |
| Reviewing interests                          |                                                                                                    |     |                                                                                                    |
| Bio Statement<br>(E.g., department and rank) |                                                                                                    | the | o want to become an Author), check off<br>checkboxes next to any available <u>roles,</u><br>ar the bottom of the page. |
| a                                            | Х 🗈 🖄   В Z Ц 🗄 J Ξ   🚥 🖗 @ нт. 🔟 🍇                                                                                                    |     |                                                                                                    |
| Profile Image                                | 選擇檔案 未選擇任何檔案 Upload                                                                                                    |     |                                                                                                    |
| Save Cancel                                  |                                                                                                    |     |                                                                                                    |

© LUMEN Journal System

\* Denotes required field

# Resetting Password (1)

**If you remember your password and just want to change it to something else:** Log in, and from your <u>User Home</u> page or the <u>User Block</u> on the sidebar, click the <u>Change My</u> <u>Password</u> link.

| HOME                                            | ABOUT                                    | CURRENT   | ARCHIVES | USER HOME       |                  |                  | USER                                                    |
|-------------------------------------------------|------------------------------------------|-----------|----------|-----------------|------------------|------------------|---------------------------------------------------------|
| Home >                                          | Jser Home                                |           |          | ·               |                  |                  | You are logged in as<br>author<br>• My Profile          |
| Use                                             | r Hom                                    | e         |          |                 |                  |                  | <u>Change My Password</u> <u>Log Out</u>                |
|                                                 |                                          |           |          |                 |                  |                  | FONT SIZE                                               |
| Lume                                            | en: A Jo                                 | ournal of | Catholic | Studies         |                  |                  | AI A IA                                                 |
| » <u>Author</u>                                 |                                          |           |          | <u>4 Active</u> | <u>1 Archive</u> | [New Submission] | INFORMATION <ul> <li>For Readers</li> </ul>             |
| My A                                            | ccount                                   | 91        |          |                 |                  |                  | <ul> <li>For Authors</li> <li>For Librarians</li> </ul> |
| » <u>Edit</u><br>» <u>Char</u><br>» <u>Logo</u> | <u>My Profile</u><br>Ige My Passwo<br>Ut | ord       |          |                 |                  |                  |                                                         |
| ISSN: 23                                        | 07-2458                                  |           |          |                 |                  |                  |                                                         |

# Resetting Password (2)

#### If you have forgotten your password:

| HOME                 | ABOUT                        | REGISTER             | CURRENT        | ARCHIVES | USER HOME |
|----------------------|------------------------------|----------------------|----------------|----------|-----------|
| Home > Lo            | ogin                         |                      |                |          |           |
| Logiı                | n                            |                      |                |          |           |
| Username<br>Password |                              |                      |                |          |           |
| Fassword             | Remem                        | ber my usernam       | e and password |          |           |
|                      | er? Register<br>our password | with this site<br>1? |                |          |           |
| ISSN: 2307           | 7-2458                       |                      |                |          |           |